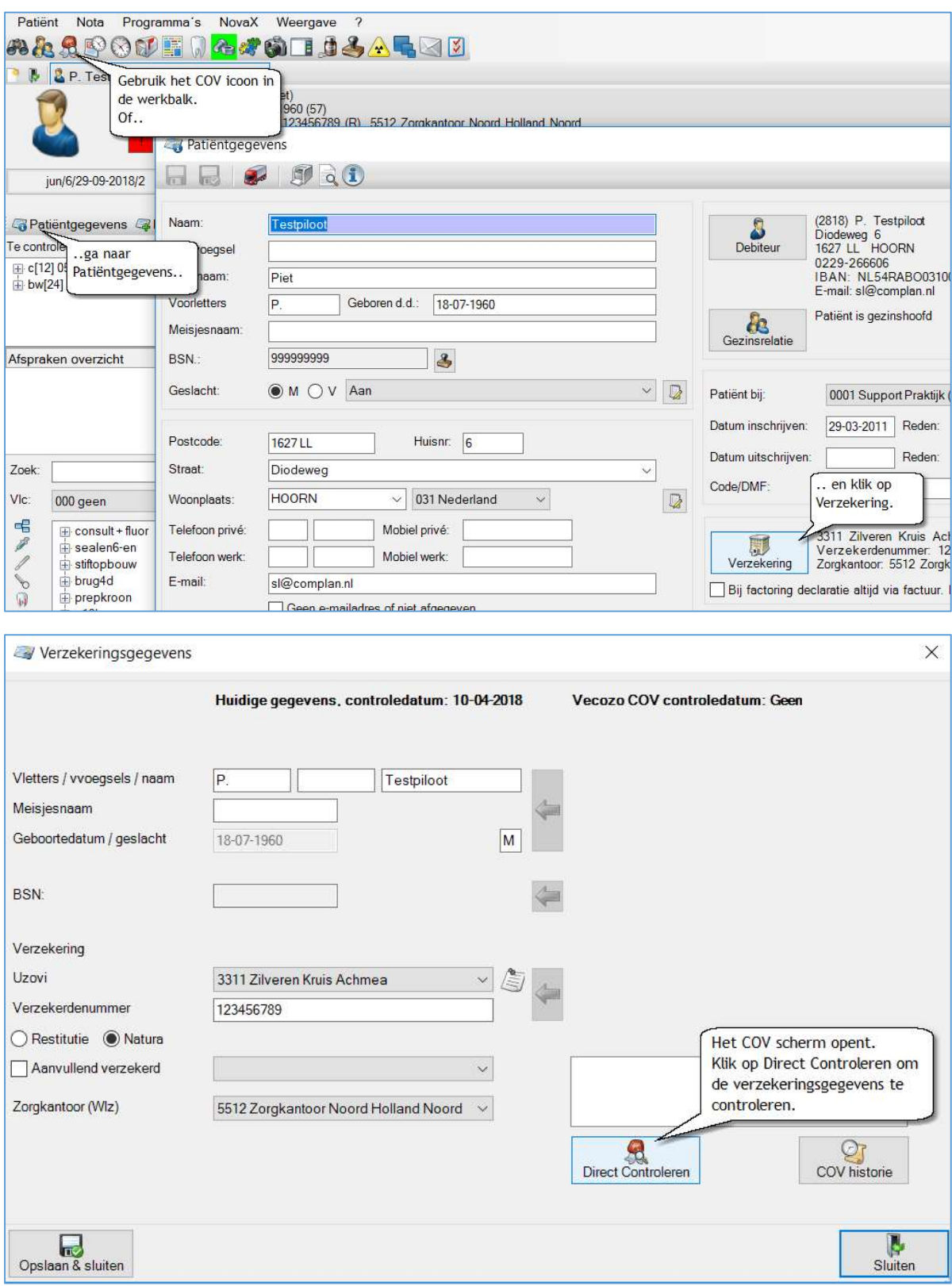

Zodra u op [Direct controleren] klikt, wordt u gevraagd een certificaat te selecteren (indien u dit nog niet eerder heeft gedaan).

U selecteert het systeem certificaat. Het systeem certificaat dient per werkplek waarop u COV wilt gebruiken, geïnstalleerd te zijn.

Het systeemcertificaat herkent u doordat de naam van het certificaat alleen uit cijfers en een datum bestaat. U gebruikt hiervoor NIET het persoonlijk certificaat waarin de naam van de behandelaar in de certificaatnaam vermeld wordt.

De gecontroleerde gegevens komen rechts in het scherm te staan. Met de blauwe pijlen kunt u deze overnemen.

Hierna klikt u op [Opslaan & Sluiten].